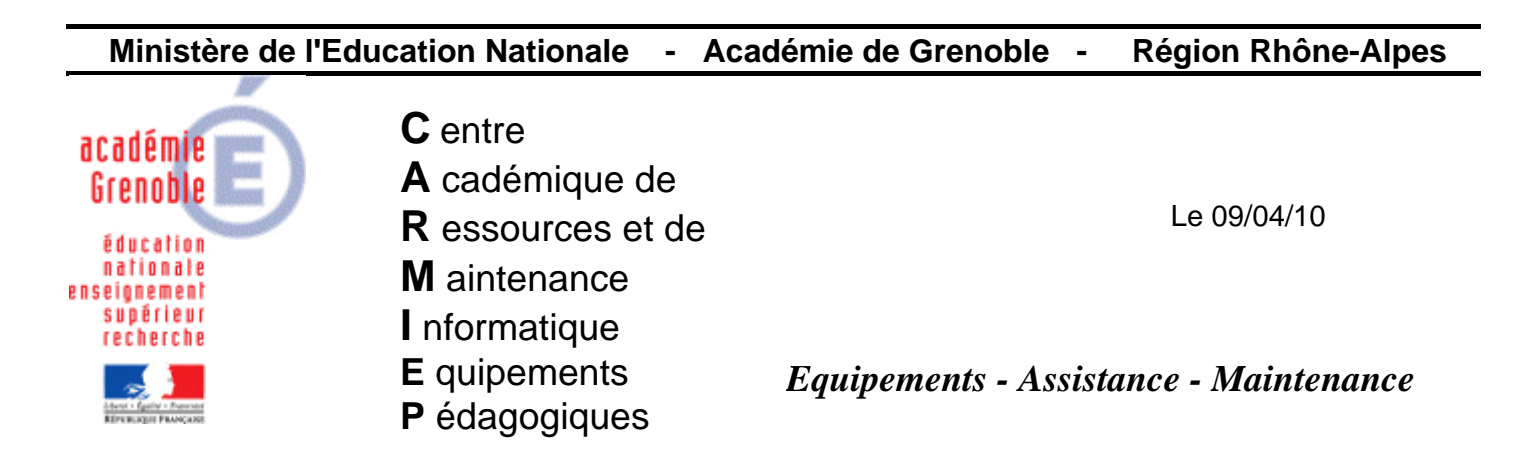

Code fichier : procedure\_alerte\_sav.doc

Procédure d'alerte par mail en cas de virus détecté – AMS pour symantec antivirus 1.6.6010

# **1) Vérifier dans le menu démarrer si ams est installé**

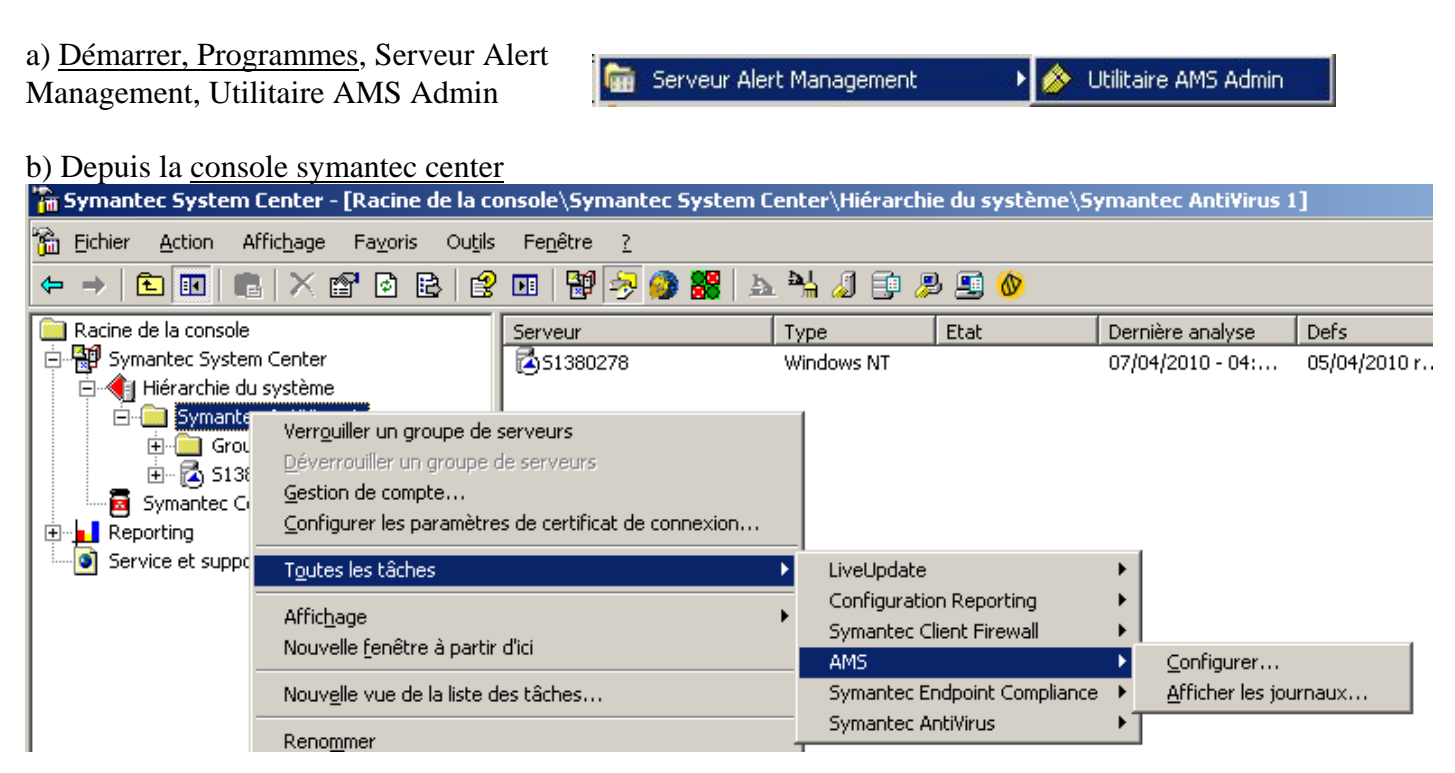

Æ Après ces 2 vérifications, si AMS n'est pas disponible, l'installer – Pour cela, [télécharger ams.zip sur le](ftp://ftp.ac-grenoble.fr/assistance.logicielle/AMS.zip)  [site assistance technique aux aiprt](ftp://ftp.ac-grenoble.fr/assistance.logicielle/AMS.zip)

[Installation  $\rightarrow$  cliquer sur setup.exe, suivant, j'accepte, suivant, serveur ams, suivant, installer, terminer, redémarrer  $\rightarrow$  ouil

#### **2) Configurer une alerte en cas de virus détecté**

Démarrer, Programmes, Serveur Alert Management, Utilitaire AMS Admin (ou depuis la console symantec center)

Laisser coché "Serveur AMS local" et cliquer sur Configurer AMS

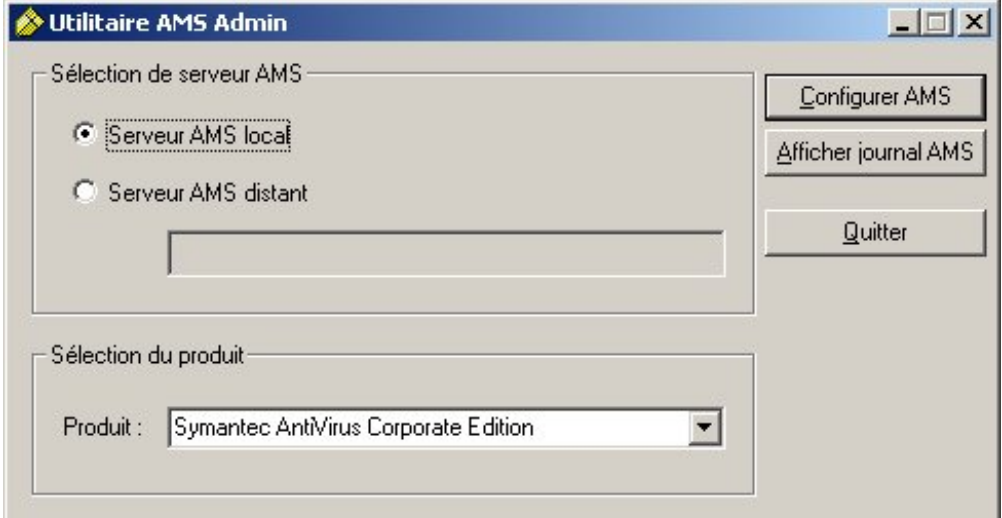

Développer « Symantec Antivirus Corporate Edition »

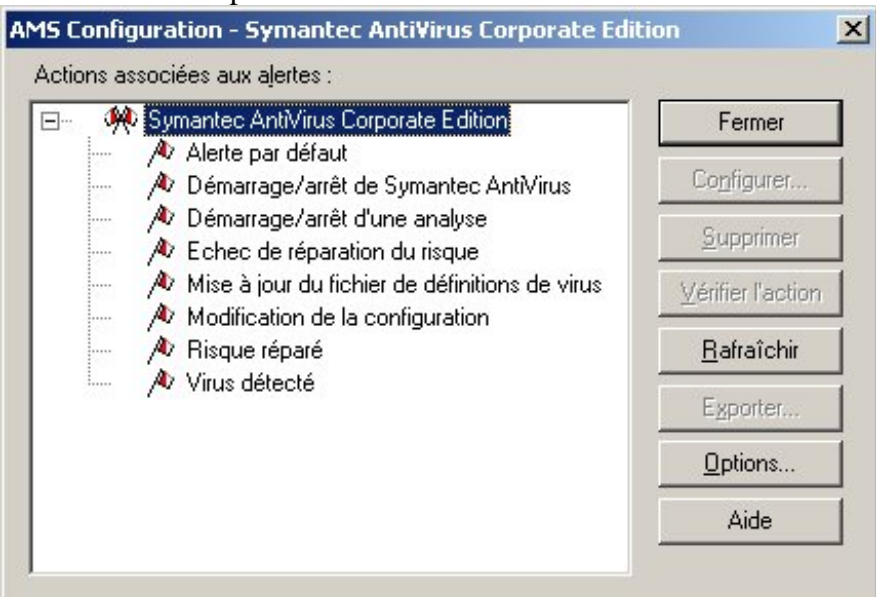

Cliquer sur Virus détecté

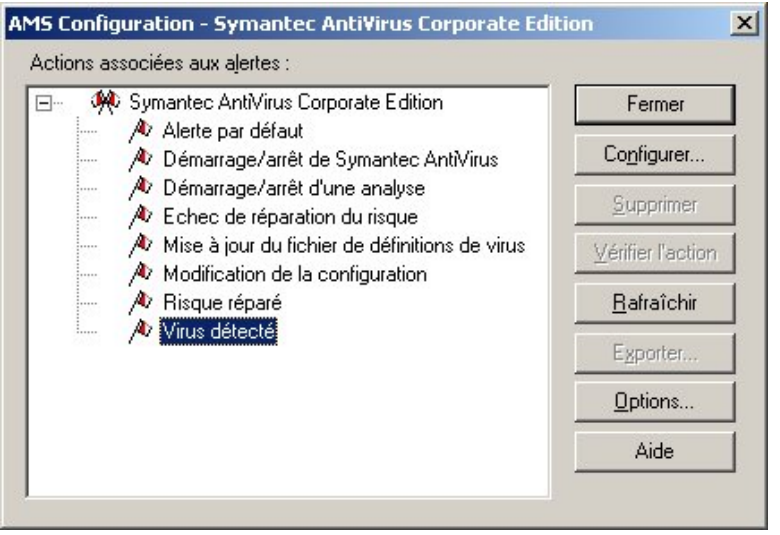

puis sur Configurer

## Cliquer sur Envoi de courrier Internet, puis suivant

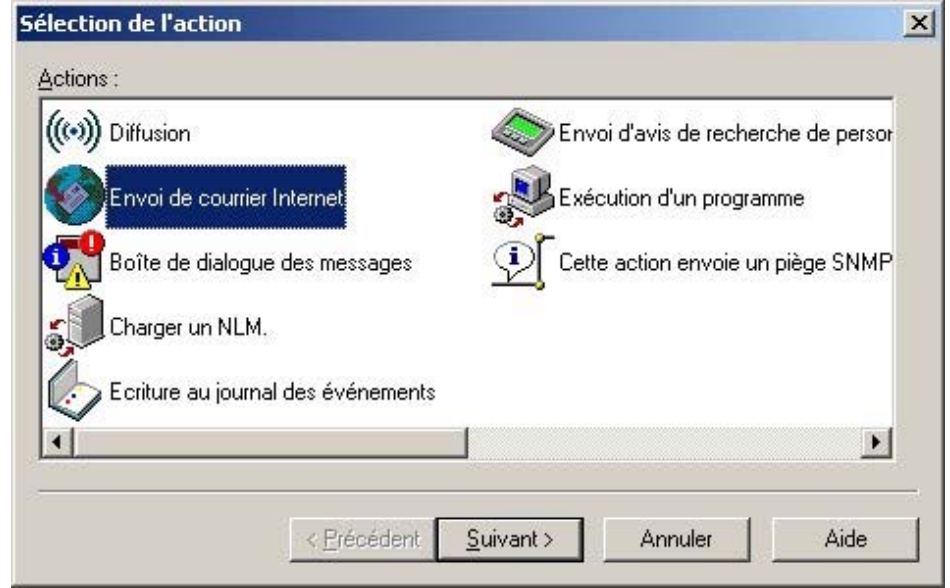

Sélectionner le serveur qui gère l'antivirus sur le domaine

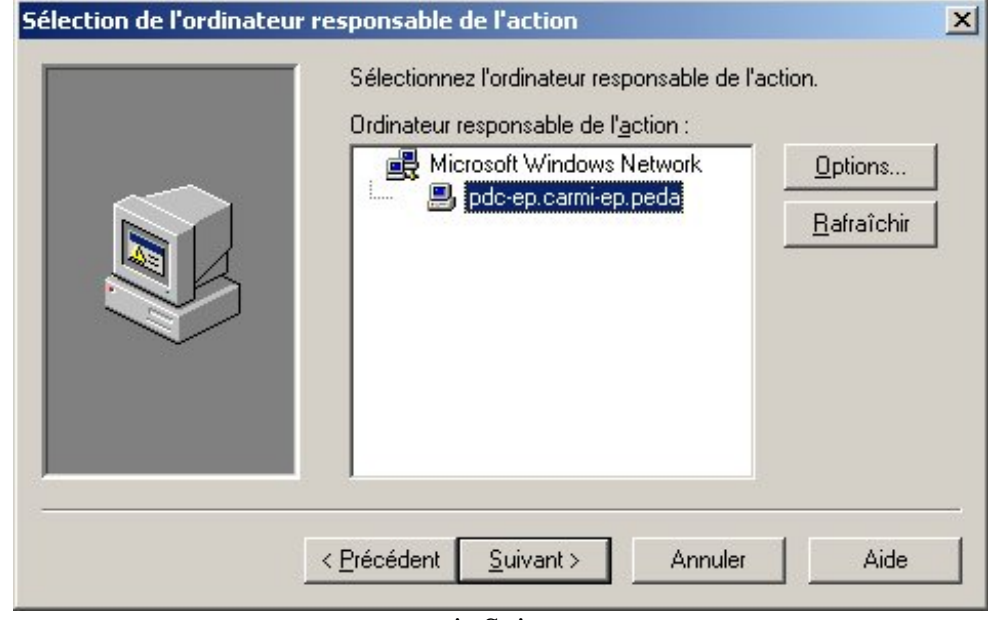

puis Suivant

Renseigner Adresses mail du destinataire (en principe celle de l'aiprt) et de l'expéditeur (en principe celle de l'aiprt), Objet et ip du serveur sortant donc 172.16.0.1 pour un slis  $\overline{\phantom{a}}$ 

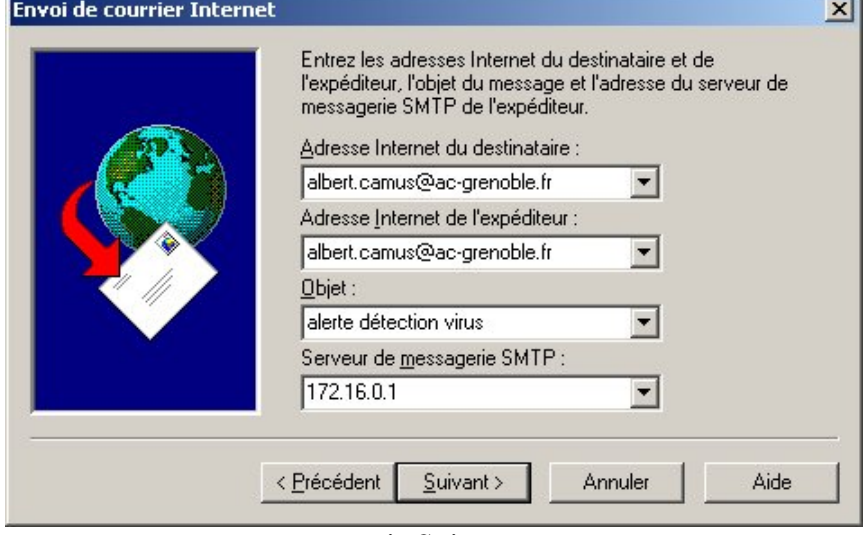

puis Suivant

Renseigner le nom de l'action comme par exemple "détection virale"

et ajouter les paramètres "nom du virus", "action réellement effectuée" "utilisateur"et "chemin du fichier" en les passant de droite à gauche, à l'endroit désiré dans la liste

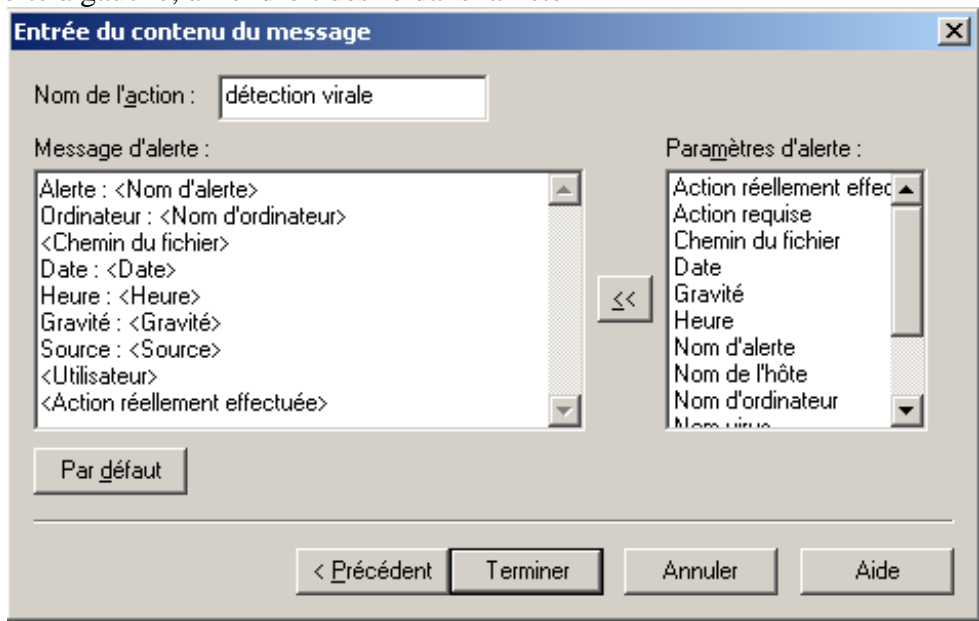

puis Terminer

#### **2) en suivant la même procédure que précédemment, configurer deux autres alertes : - en cas de risque réparé - en cas d'échec de réparation du risque**

Vous obtenez alors:

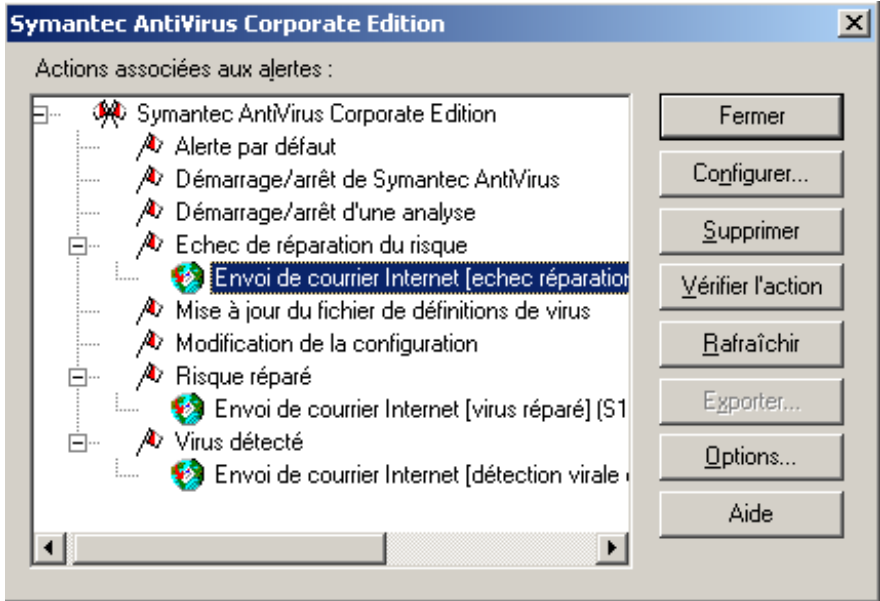

### $\rightarrow$  Fermer

-----------------------------------------------------------

En cas d'erreur ou pour modifier une action, comme par ex l'adresse de messagerie, il est possible de modifier cette alerte en cliquant dessus, puis configurer, etc….

Il est possible de créer d'autres alertes, par exemple pour vérifier la bonne mise à jour des définitions de virus, mais attention au nombre important de mails reçus…

Il est possible de tester le bon fonctionnement de l'alerte par messagerie en ouvrant « test-virus.zip » le sur le cd de maintenance 1.39 dans..:\CD-FIC\Test-Virus\

La personne déclarée comme destinataire reçoit un message dès que le virus est détecté et réparé

Il est également possible de faire un test en cliquant sur "vérifier l'action".